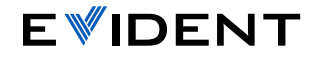

## FPOCH®6LT 便携式探伤仪

## EPOCH 6LT探伤仪用户界面的快速入门指导

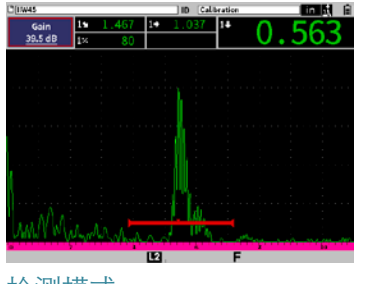

## 检测模式

● 显示全屏A扫描。可在检测过程中 快速更改重要的UT设置。

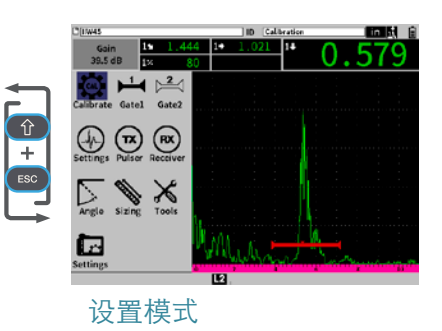

● 显示分屏A扫描和设置菜单, 以进一步对参数进行调整。

● 制表键可选中并加亮显示下一个选项,并在当前模式的选项 之间循环。这些选项如下:

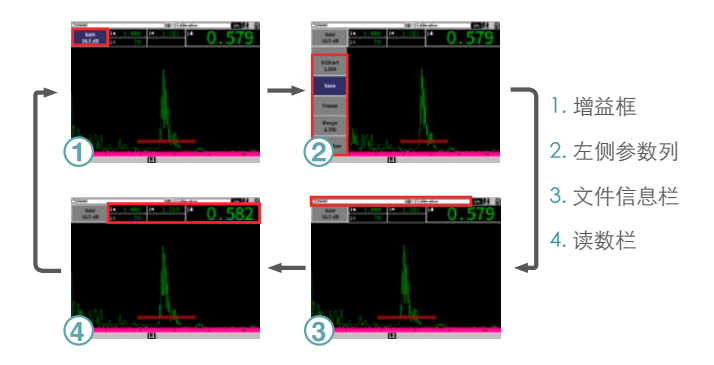

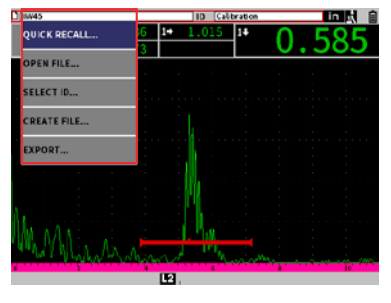

确定键可显示某个快捷菜单, 洗 择加亮显示的参数,或者对当前 的操作进行确认。

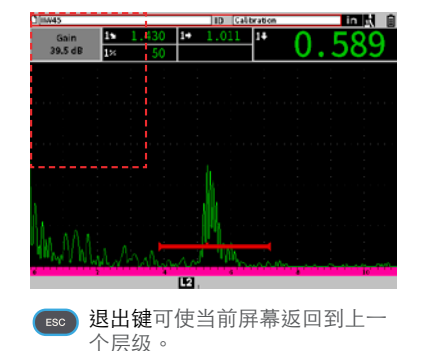

- 上档键用于激活以下所列键的第二功能。
- + 制表键 = 主页, 可使仪器返回到检测模式, 这个键的第 二功能可由用户自行定制。
- + 确定键 = ±调整, 可在粗略调整和细微调整之间切换。
- + 退出键 = 全屏,可在检测模式和设置模式之间切换。

## [EvidentScientific.com](http://EvidentScientific.com)